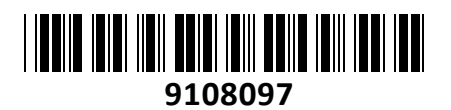

# Brezžična Dostopna Točka LtAP LTE kit

# (RBLTAP-2HND\_R11E-LTE) 2,4GHz Mikrotik **NAVODILA ZA UPORABO**

**TECHTRA** 

#### **PREDSTAVITEV**

Mikrotik LTAP LTE kit je kompaktna, vremensko odporna (IP54) brezžična dostopna točka z vgrajenim modemom, ki podpira 2G, 3G in 4G (LTE) povezljivost na mednarodnih LTE pasovih 1,2,3,7,8,20,38 in 40.

Povežite se z vgrajenim brezžičnim vmesnikom 802.11b/g/n LtAP in dostopajte do omrežja LTE s telefona ali katere koli druge brezžične naprave. LtAP LTE ima tudi 10/100/1000 Ethernet LAN vrata za vaše žične naprave. Serijska vrata RS232 vam omogočajo dostop do konzole za odpravljanje napak.

LtAP ima posebno ohišje s kompletom za montažo na steno, tremi režami SIM, ki se izmenjujejo med mobilnimi operaterji, in vgrajenim GPS modulom, zaradi česar je to odlična naprava za uporabo v vozilih, kot so avtomobili, avtobusi ali vlaki. Možna uporaba GPS-a z dodatno zunanjo GPS anteno (šifra: 9109093) katera ni vključena v tem kompletu.

Kartica LTE je priključena na dve notranji anteni z u.FL priključki, tako da, če želite, lahko odklopite konektorje in dodate svojo zunanjo LTE anteno za boljšo pokritost (ni vključena v kompletu, šifra: 9109088). Enota ima več možnosti za napajanje: 9-30V PoE-in na mrežnem priključku, DC vtičnico in avtomobilski priključek.

Z vgrajenim modulom GPS sledite lokaciji vašega vozila v realnem času, v dokumentaciji RouterOS najdete tudi preprost primer za sledenje, ki vam lahko pomaga pri razvoju vaše platforme.

#### **Specifikacije**

Arhitektura: MMIPS Procesor: MT7621A Število jedr: 2 Frekvenca procesorja: 880 MHz Dimenzije 170 x 162 x 40 mm Licenca: RouterOS Level 4 RAM: 128 MB Velikost pomnilnika FLASH 16 MB Preskušena temperatura okolice -40°C do 70°C Stopnja IP zaščite: IP54

#### **Napajanje**

Število DC vhodov 3 (DC vtič, PoE-IN, avtomobilski) Avtomobilski vhodni priključek: 12-30 V PoE vhod: pasivni PoE 12-30 V DC vhodni priključek: 12-30 V (priložen napajalnik 24V 1.2A) Največja poraba energije: 24 W Največja poraba energije brez priključkov: 12W

#### **Podrobnosti povezave mobilnega interneta**

Kategorija 2G: Class 12 Kategorija 3G: R7 (21 Mbps, 5.76 Mbps) Kategorija LTE: 4 (150 Mbps, 50 Mbps) LTE FDD pasovi: 1 (2100MHz) / 2 (1900MHz) / 3 (1800MHz) / 7 (2600MHz) / 8 (900MHz) / 20 (800MHz) LTE TDD pasovi: 38 (2600MHz) / 40 (2300MHz) 2G pasovi: 2 (1900MHz) / 3 (1800MHz) / 5 (850MHz) / 8 (900MHz) 3G pasovi: 1 (2100MHz) / 2 (1900MHz) / 5 (850MHz) / 8 (900MHz)

#### **Podrobnosti Wi-Fi povezave**

Ojačanje 2.4GHz: 2.5 dBi Brezžični 2.4GHz standardi: 802.11b/g/n Hitrost 2.4GHz: do 300 Mbit/s Brezžični 2.4GHz čip: AR9382, dual chain Generacija Wi-Fi: 4

#### **Podrobnosti mrežnega priključka**

1x 10/100/1000 RJ45 priključek

#### **Ostalo**

Število kartic SIM: 3 (Mini SIM) MiniPCI-e reže: 2 (1x vstavljen LTE modem) Serijska vrata RS232: DB09 Število vrat USB : 1 (samo za napajanje) Maksimalni tok USB: 1A Senzor temperature PCB in voltaže Reset gumb

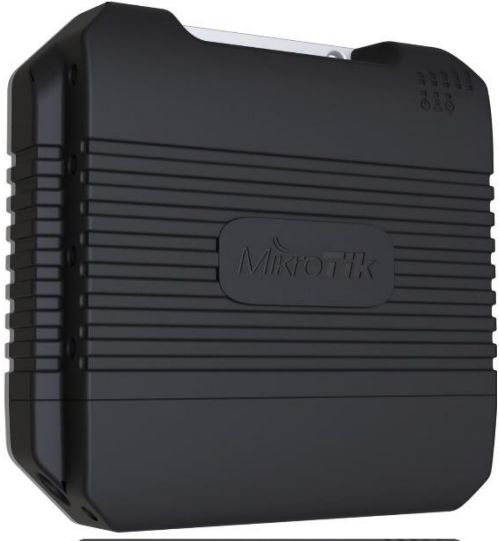

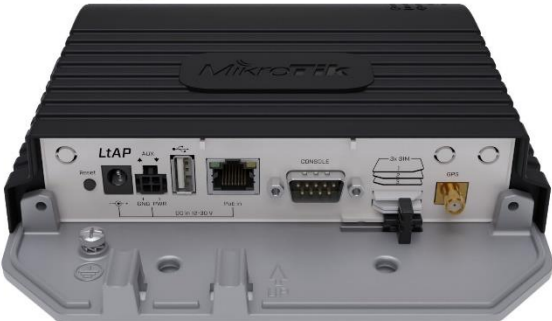

## **POVEZOVANJE:**

Izberite način napajanja ki vam ustreza, o možnostih glejte razdelek Napajanje.

Konfiguracijo IP vašega računalnika nastavite na samodejno pridobitev IP naslova (DHCP).

Naprava se bo zagnala bo kmalu na voljo za povezovanje

Priključite mrežni kabel na vrata Ethernet ali pa poiščite brezžično MikroTik omrežje in se povežite z njim.

Ko ste enkrat povezani v brezžično omrežje, v spletnem brskalniku odprite [http://192.168.88.1](http://192.168.88.1/) kamor boste prijavljeni samodejno, saj privzeto ni gesla

Priporočamo, da kliknete gumb »Preveri posodobitve« in posodobite programsko opremo RouterOS na najnovejšo različico za zagotovitev najboljše učinkovitosti in stabilnosti,

V nastavitvah izberite državo v kateri se nahajate in si nastavite geslo

# **KONFIGURACIJA**:

Na računalniku preverite, da uporabljate avtomatski DHCP za pridobitev IP naslova. Brezžično omrežje je privzeto vključeno in nezaščiteno. Povežete se lahko z omrežjem ki vsebuje besedo »MikroTik«

Usmerjevalnik lahko nato konfigurirate preko »Webfig« spletnega vmesnika ali preko »Winbox« aplikacije za sistem Windows. Privzet naslov usmerjevalnika je 192.168.88.1 Privzeto uporabniško ime je admin, geslo pa je prazno.

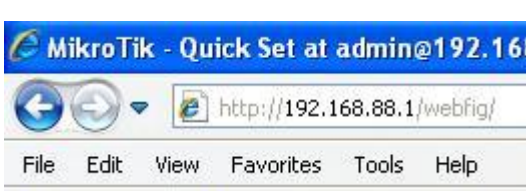

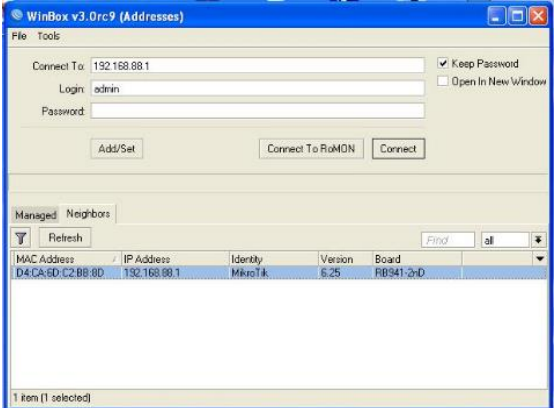

Odprite vaš spletni brskalnik in vpišite ta naslov v naslovno vrstico da boste lahko začeli konfiguracijo. Ali pa si s spletne stran[i http://www.mikrotik.com/download](http://www.mikrotik.com/download) prenesete »Winbox« aplikacijo. V primeru da usmerjevalnik ne dodeljuje IP naslovov, se lahko nanj povežete tudi preko MAC naslova, vendar le preko aplikacije Winbox. Priporočamo, da najprej zaščitite brezžično omrežje z geslom in nastavite geslo za dostop do usmerjevalnika. Priporočljivo je tudi da nadgradite programsko opremo na usmerjevalniku.

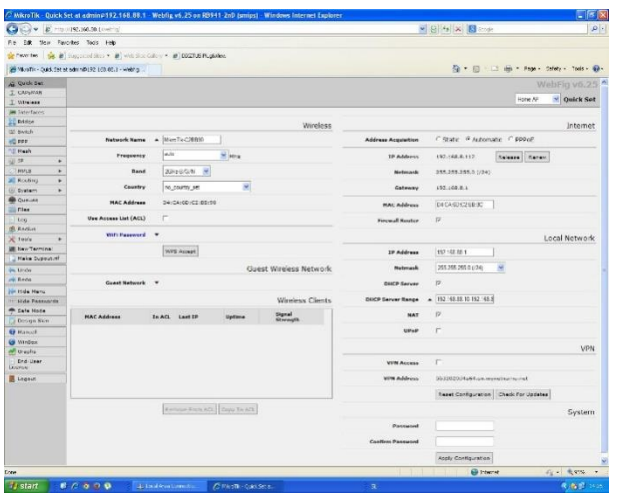

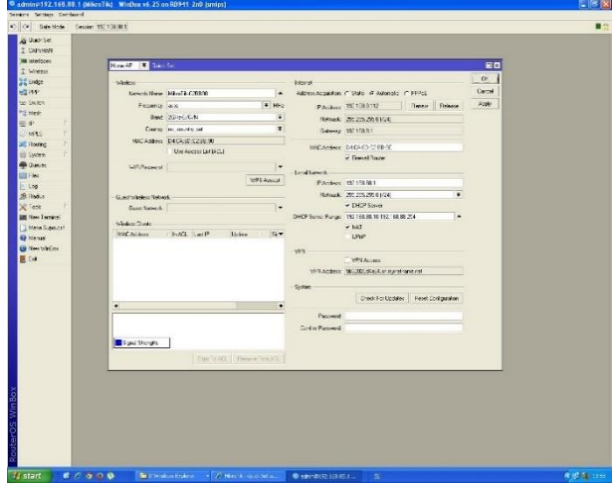

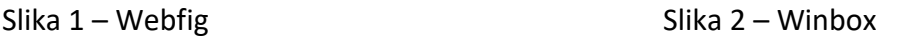

# **MONTAŽA:**

#### **!!! Preden odpirate napravo se prepričajte, da je sigurno ugasnjena oz. da ni več pod napetostjo !!!**

**1.** Napravo je mogoče pritrditi na steno, luknje za vijake so na vrhu in na dnu. Napravo je treba namestiti tako, da so odprtine za kable usmerjene navzdol, kot je prikazano na sliki.

**2.** Priključki so zaščiteni z manjšim pokrovčkom, katerega držita dva vijak. Uporabite Philips PH2 izvijač za dostop do priključkov

**3.** Priključki imajo izrezana mesta za vse razpoložljive priključke, toda uporabite samo tiste katere boste potrebovali. Napravo lahko uporabljate tako v zaprtih prostorih kot na prostem. Stopnja zaščite IP za to napravo je IP54.

**4.** Na ohišju naprave so mesta, kjer lahko izvrtate odprtine za zunanje LTE in GPS antene. Uporabite vrtalnik, da naredite luknje, ki so primerne za uporabljeni antenski kabel.

Pri zunanji namestitvi preverite, da so odprtine za kable usmerjene navzdol. Uporabite injektor POE in pravilno ozemljitev. Priporočamo uporabo kabla Cat5 / 6 z oklopom.

**Opozorilo!** To opremo je potrebno namestiti in uporabljati na razdalji najmanj 30 cm med napravo in vašim telesom. Delovanje te opreme v bivalnem okolju lahko povzroči radijske motnje. Montažo in konfiguracijo te naprave mora opraviti usposobljena oseba.

#### **GPS**

• Vgrajeni GPS modul za delovanje potrebuje zunanjo GPS anteno (SMA konektor je že nameščen). **Opozorilo!** GPS uporablja aktivno anteno, zato jo lahko priklapljate ali odklapljate le, ko je dostopna točka brez napajanja oz. Ni več pod napetostjo.

- Prepričajte se, da so na vaši točki nameščeni GPS paketi. Za uporabo GPS ga je potrebno še omogočiti z naslednjimi ukazi (ukazi se lahko spremenijo z vsako različico paketov):
- Omogočitev: /system gps set enable=yes;
- Nastavitev zunanje antene: /system gps set gps-antenna-select=external;
- Preverjanje nastavitve: /system gps print;

#### **NAPAJANJE**

- Vtičnica z direktnim vhodom (5,5 mm zunaj in 2 mm znotraj, notranji pin je pozitivni) sprejme 12-30 V DC.
- Ethernet priključek sprejme pasivno Power over Ethernet napajanje 12-30 V DC
- (kompenzirajte izgubo voltaže zaradi dolžine kabla, priporočamo da začnete z več kot 12 V). • Avtomobilski priključek sprejme klasično napajanje 12V/24V

priključek ima štiri pine: spodnji levi (črn) – ozemljitev, spodnji desni (rdeč) – napajanje, zgornja pina (AUX) sta rezervirana za prihodnjo uporabo

Poraba energije pri največji obremenitvi s priključki lahko doseže 12 W.

## **POVEZAVA Z ADAPTERJEM ZA POE:**

1. Priključite Ethernet kabel iz naprave na priključek POE vmesnika POE.

2. Priključite kabel Ethernet iz vašega LAN v vrata LAN vmesnika POE, prosimo, upoštevajte puščice za podatke in napajanje

3. Priključite napajalni kabel v adapter in nato priključite napajalni kabel v vtičnico.

#### **Opozorilo:**

**Napačna priključitev pasivnega PoE vmesnika lahko trajno poškoduje vaš mrežni priključek na računalniku. Nikoli ne priključite mrežnega kabla s pasivnim PoE napajanjem v napravo, ki tega ne podpira. Takšno ravnanje se smatra kot prenapetost in ni krito z garancijo izdelkov.**

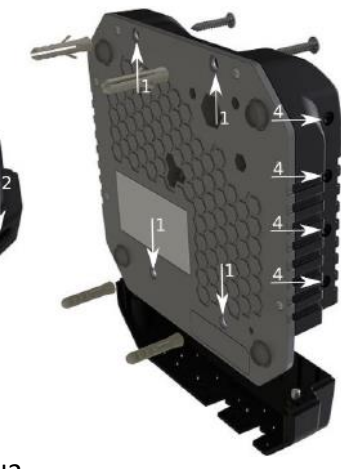

# **RAZŠIRITVENE REŽE IN PRIKLJUČKI**

- Vgrajen je modul za brezžično dostopno točko deluje na 2.4 GHz (AP/station/bridgre/p2p) Vgrajena PIF antena z ojačanjem 2,5 dBi, prav tako so vgrajeni MMCX konektorji za priključitev zunanjih anten (izbira s programsko opremo)
- Dve reži miniPCIe, ki se uporabljata s 3G / 4G / LTE modemom in tri reže SIM (ne jih morete uporabljati brez vgrajenega modema, ne morete uporabljati treh istočasno)
- Naprava ima vgrajeno LTE anteno, vendar lahko za boljši sprejem namestite dodatno zunanjo LTE anteno z uporabo odprtin na ohišju (ni vključena v kompletu, šifra: 9109088).
	- Vgrajen GPS modul za delovanje potrebuje **uporabo zunanje GPS antene (šifra: 9109093) katera ni vključena v tem kompletu.**

#### **!! Antene nikoli ne priključite dokler ne naprava podnapetostjo !!**

- Ethernet vrata 10/100/1000, podpirajo samodejno korekcijo Auto MDI/X. Ethernet vrata sprejemajo napajanje 12-30 V DC iz pasivnega PoE injektorja
- Serijska vrata DB9 RS232 za dostop do serijske konzole. Konfiguriran kot 115200 bit/s, 8 podatkovnih bitov, 1 stop bit, brez paritete.
- Vmesnik USB 2.0 za priključitev zunanjih diskov ali mobilnih modemov.

# **REŽA miniPCIe**

Naprava je opremljena z dvema režama miniPCIe, ki ju je mogoče uporabljati s 3G / 4G / LTE modemom. V povezavi z modemoma so na voljo tri reže za SIM. Reže za SIM ni mogoče uporabiti samostojno oz. brez modema.

V tem izdelku je nameščena modem kartica LTE (ki se nahaja znotraj ohišja) na katero je priključena notranja antena. MiniPCIe 1 (vrhnja reža) podpira tako PCIe kot tudi USB 2.0 kartice, vendar deli svoje vodilo z USB tip-A priključkom (omogoča istočasno uporabo USB priključka in miniPCIe kartice). Uporabna le s SIM 1 režo (ni nameščena) MiniPCIe 2 (spodnja reža) podpira samo USB (2.0 ali 3.0) in miniPCIe modeme (brez PCIe podpore). Deluje s SIM 2 in SIM 3 režo (privzeto uporablja SIM 2 režo).

Za uporabo zgornje reže z USB miniPCIe kartico, spremenite uporabo USB povezave na miniPCIe vodilo z ukazom: /system routerboard usb set type=mini-PCIe

Ta ukaz onemogoči vgrajeni USB tip-A priključek

Neobvezno zamenjavo modula miniPCIe mora opraviti usposobljena oseba, upoštevajte varnostne ukrepe pri ravnanju z električno opremo:

## **!!! Preden odpirate napravo se prepričajte, da je sigurno ugasnjena oz. da ni več pod napetostjo !!!**

1. pri odpiranju in delu z električnimi komponentami uporabite trak za ozemljitev zapestja, da se izognete elektrostatični razelektritvi (ESR / ESD)

- 2. odprite sprednji pokrov, tako da odvijte dva vijaka z izvijačem Philips PH2,
- 3. Odvijte šest vijakov na dnu ohišja in dvignite zgornji del ohišja.
- 4. S proste miniPCIe reže odstranite dva tovarniško pritrjena vijaka.
- 5. Obvezno namestite debelo termično podlogo med PCB in kartico
- 6. Kartico varno pritrdite s predhodno odstranjenima vijakoma,
- 7. pritrdite sivi konektor uFL na MAIN antenski konektor modema, na črni kabel pritrdite sekundarni (ali AUX) priključek,
- 8. Za vrtanje lukenj za pritrditev antenskega konektorja na zunanji anteni uporabite 6,5 mm vrtalni sveder
- 9. glejte spodnjo sliko o tem, kako postaviti gumijasta tesnila za najboljšo zaščito pred vodo,

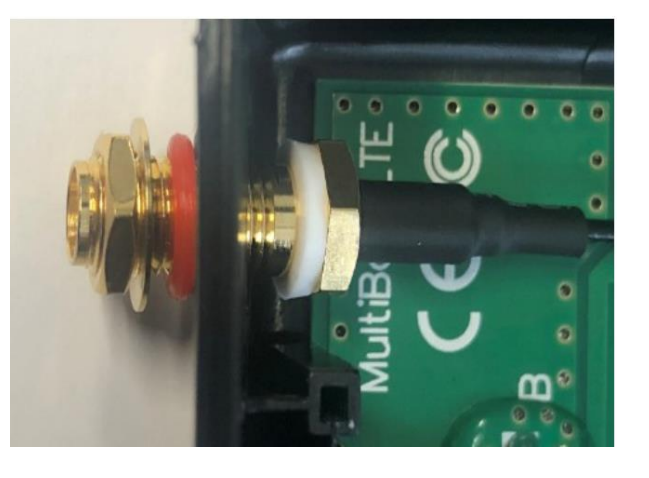

10. na nameščeno kartico pritrdite antenske konektorje. Lahko uporabite dodatni silikon, da zavarujete konektorje na kartici in plošči PCB

**OPOMBA**: U.FL priključek ni zasnovan za večkratno priključitev, zato v primeru obrabe priključka garancija ne velja.

Ko napravo ponovno sestavite in jo pritrdite z odstranjenimi vijaki, vstavite kartice SIM vašega mobilnega operaterja v reže za SIM, čipi so obrnjeni, kot je prikazano na nalepki vrat. Reža sprejema miniSIM (2FF). Zaprite črni zapah za kartice SIM in jih pritrdite v reže.

#### **GUMB »RESET«:**

Reset gumb ki ga najdete poleg priključka ya napajanje ima več funkcij odvisnih od časa pritiska gumba.

Če gumb držite že pred zagonom – naprava uporabi varnostno kopijo bootloaderja

Če gumb držite med zagonom dokler LED lučka ne začne utripati – se usmerjevalnik postavi na tovarniške nastavitve. (skupno 5 sekund)

Če gumb držite še naprej, LED lučka začne neprekinjeno goreti – v kolikor v tem trenutku spustite gumb, bo naprava začela iskati CAPsMAN server (skupno 10 sekund)

Če gumb držite še naprej – približno 15-20 sekund oziroma dokler LED lučka ne ugasne – se naprava postavi v način iskanja Netinstall serverja

## **SPECIFIKACIJE**

Za več informacij o tem izdelku, specifikacije in slike obiščite spletno stran: <https://mikrotik.com/product/ltap>

#### **Podpora operacijskemu sistemu**

Naprava podpira tovarniško nameščeno različico programske opreme RouterOS 6. Posebna tovarniško nameščena številka različice je navedena v RouterOS meniju /system resource. Drugi operacijski sistemi niso bili preizkušeni in znižanje verzije t.i. »downgrade« je možen le do tovarniško nameščene verzije.

## **Poenostavljena izjava EU o skladnosti**

**"Mikrotikls SIA"** izjavlja, da je ta model, **RBLtAP-2HnD&R11e-LTE** v skladu z bistvenimi zahtevami in drugimi relevantnimi določili direktive **2014/53/EU.** Celotno besedilo izjave EU o skladnosti je na voljo na spletnem naslovu: [www.techtrade.si](https://www.techtrade.si/)

**Firma in sedež podjetja: MIKROTIKLS, SIA, AIZKRAUKLES 23, LV-1006 RIGA, LATVIJA**